## **New Requester**

## Directions on how to become a facility requester

- Visit <a href="https://www.lakemills.k12.wi.us/">https://www.lakemills.k12.wi.us/</a>
- Under the District/District Information Select the Calendars
- Click on Facility Calendar, you will then see the following

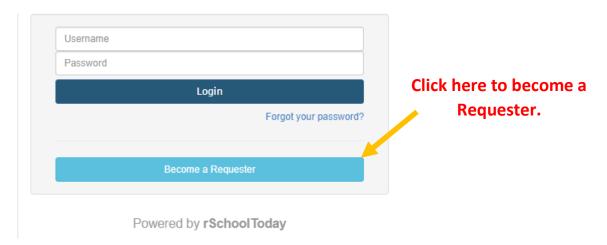

Complete the following information - Please note the required fields (\*)

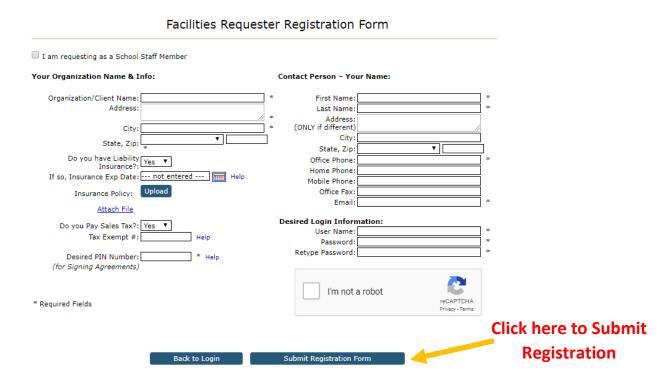

You will receive an email once your registration request has been approved.